# Genomic Files

.

University of Massachusetts Medical School

October, 2014

# A Typical Deep-Sequencing Workflow

.

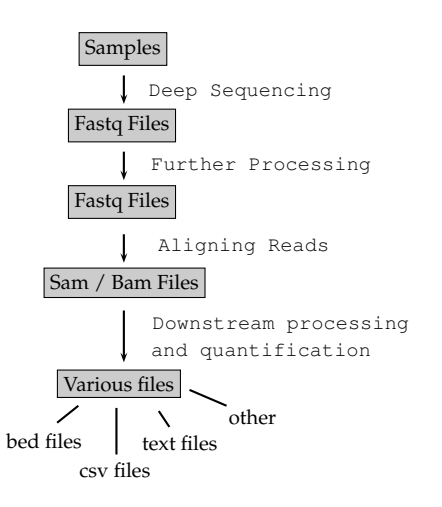

Deep Sequencing Data pipelines involve a lot of text processing.

This is an oversimplified model and your workflow can look different from this!

Unix has very useful tools for text processing. Some of them are:

- Viewing: less
- Searching: grep
- **Table Processing: awk**
- Editors: nano, vi, sed

# . Problem .

.

. *such reads in a separate file? Say, we have our RNA-Seq data in fastq format. We want to see the reads having three consecutive A's. How can we save*

grep is a program that searches the standard input or a given text file *line-by-line* for a given text or pattern.

grep **AAA**<br>text to be searched for **control.rep1.1.fq** Our text file For a colorful output, use the  $-\text{color}=$  always option.

**\$ grep AAA control.rep1.1.fq --color=always**

We don't want grep print everything all at once. We want to see the output line-by-line. Pipe the output to less.

#### **\$ grep AAA control.rep1.1.fq --color=always | less**

We don't want grep print everything all at once. We want to see the output line-by-line. Pipe the output to less.

### **\$ grep AAA control.rep1.1.fq --color=always | less**

We have escape characters but less don't expect them by default. So

**\$ grep AAA control.rep1.1.fq --color=always | less -R**

Unix pipes direct the (standard) output of the LHS of **|** to the RHS of **|** as standard input.

**\$ command\_1 | command\_2 |** *· · ·* **| command\_n**

The (standard) output of **command\_i** goes to **command\_i+1** as (standard) input.

We can make grep print all the reads we want on the screen.

But how can we save them? View them better?

For this we need to redirect the **standard output** to a textfile.

### **\$ grep AAA control.rep1.1.fq > ~/AAA.txt**

As the ultimate product of sequencing, for each fragment of DNA, we get three attributes.

- **•** Sequence Identifier
- **o** Nucleotide Sequence
- Sequencing quality per nucleotide

The sequencing information is reported in **fastq** format. For each sequenced read, there are four lines in the corresponding fastq file.

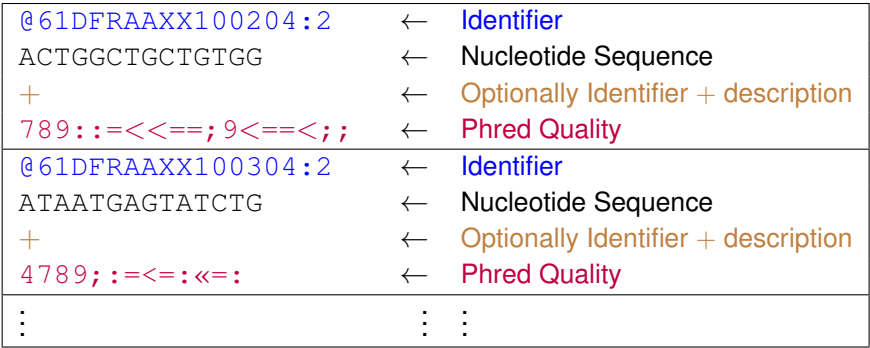

There are 4 rows for each entry. This is a simplified example and the actual sequences and the identifiers in a fastq file are longer.

The sequencer machine is not error-free and it computes an error probability for each nucleotide sequenced. Say, for a particular nucleotide position, the probability of reporting the wrong nucleotide base is *P*, then

$$
Q_{Phred}=-10\times\log_{10}P
$$

is the *Phred Quality Score* of the nucleotide position.

The sequencer machine is not error-free and it computes an error probability for each nucleotide sequenced. Say, for a particular nucleotide position, the probability of reporting the wrong nucleotide base is *P*, then

 $Q_{Phred} = -10 \times \log_{10} P$ 

is the *Phred Quality Score* of the nucleotide position.

The above formula is for Sanger format which is widely used today. For Solexa format, a different formula is used.

*QPhred* is a number. But we see a character in the fastq file. How do we make the conversion?

There are two conventions for this.

- **1**. Phred 33
- **<sup>2</sup>**. Phred 64

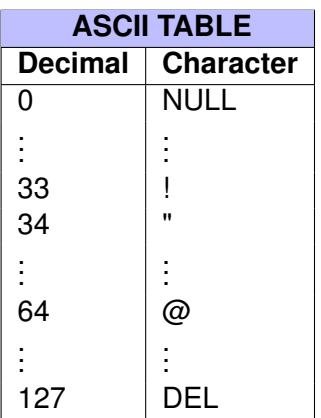

ASCII printable characters start at the position 33. The capital letters start at position 65.

**Phred 33:** The character that corresponds to *QPhred* + 33 is reported.

**Phred 64:** The character that corresponds to *QPhred* + 64 is reported.

Suppose that the probability of reporting the base in a particular read position is  $\frac{1}{1000}$ . Then

$$
Q_{Phred} = -10 \times \log_{10} \frac{1}{1000} = -10 \times \log_{10} 10^{-3} = 30
$$

Using Phred 33: 30+33 = 63 *→* ?

Using Phred 64: 30+64 = 94 *→* ˆ

# Say we want to find reads that **don't** contain AAA in a fastq file, then we use the  $-v$  option to filter out reads with AAA.

**\$ grep -v AAA file.fastq**

# . Problem .

.*How can we get only the nucleotide sequences in a fastq file?*

# Problem<br>...

.*How can we get only particular columns of a file?*

**awk** is an interpreted programming language desgined to process text files. We can still use awk while staying away from the programming side.

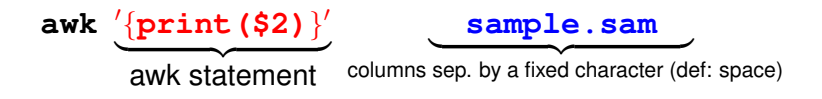

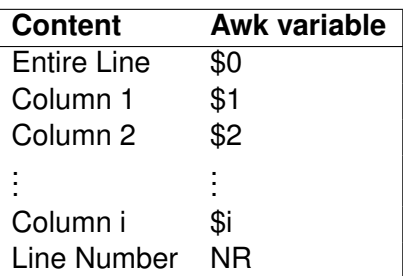

## Say, we only want to see the second column in a sam file,

# **\$ awk '***{***print(\$2)***}***' sample.sam**

In fastq files, there are 4 lines for each read. The nucleotide sequence of the reads is on the second line respectively. We can get them using a very simple modular arithmetic operation,

**\$ awk '***{***if(NR % 4== 2)print(\$0)***}***' file.fq**

 $NR = line$  number in the given file.

awk can be very useful when combined with other tools.

# . Problem . . *seqeunce GC? How many reads are there in our fastq file that don't have the*

### **\$ awk '***{***if(NR % 4== 2)print(\$0)***}***' file.fq | grep -v GC**

gives us all such reads. How do we find the number of lines in the output?

**wc:** gives us the number of lines, words, and characters in a line.

with the  $-1$  olption, we only get the number of lines. **Hence** 

#### **\$ awk '***{***if(NR % 4== 2)print(\$0)***}***' file.fq | grep -v GC | wc -l**

gives us the number of reads that don't contain the sequence GC as a subsequence.

Fasta File Format: >Chromosome (or Region) Name Sequence (possibly separated by new line) >Chromosome (or Region) Name Sequence (possibly separated by newline)

Let's find the number of chromosomes in the mm10.fa file. Each chromosome entry begins with ">", we get them by

$$
$~\text{grey}~~\text{''}~~\text{mm10.fa}
$$

Then we count the number of lines

**\$ grep ">" mm10.fa | wc -l**

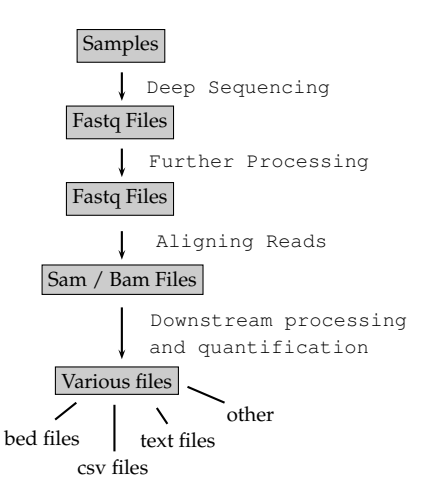

When a fastq file is aligned against a reference genome, a sam or a bam file is created as the ultimate output of the alignment. These files tell us where and how reads in the fastq file are mapped.

# Sequence Aligners

.

# Fastq File Aligner *−−−−−→* Sam / Bam File

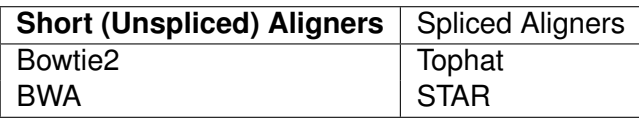

## **miRNA Data**:

Continuous reads so **Bowtie2** or **BWA** would be a good choice.

## **RNA-Seq Data**:

Contains splice junctions, so **Tophat** or **STAR** would be a good choice.

Say a particular read is mapped somewhere in the genome by an aligner.

- Which chromosome?
- What position?

.

- Which strand?
- How good is the mapping?
- Are there insertions, deletions or gaps?

are some of the fundamental questions we ask on the alignment. A sam / bam file contains answers for these questions and possibly many more.

# **Recall:**

.

A **text file** contains printable characters that are meaningful for us. It is big.

A **binary file** (possibly) contains nonprintable characters. Not meaningful to humans. It is small.

**Sam File:** Text file, tab delimited, big **Bam File:** Binary file, relatively small

A bam file is a compressed version of the sam file and they contain the same information.

It is good practice to keep our alignment files in bam format to save space. A bam file can be read in text format using samtools.

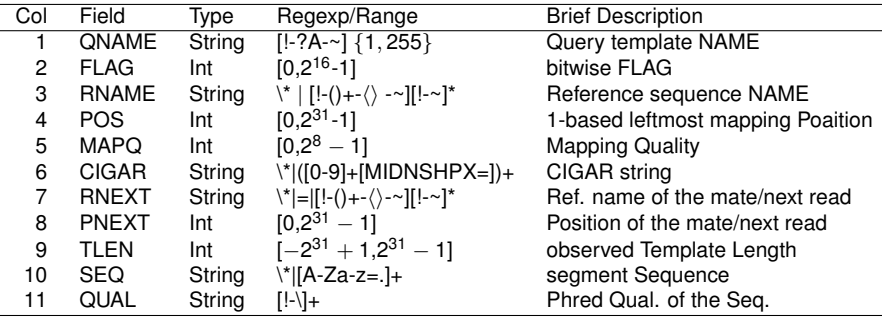

These are followed by optional fields some of which are standard and some others are aligner specific.

More detailed information on Sam format specification can be found at: http://samtools.github.io/hts-specs/SAMv1.pdf

How do we convert sam files to bam files and bam files to sam files?

Use samtools.

Samtools is a software used to view and convert sam / bam files.

### **\$ samtools command options**

Don't have samtools?

What if we need a software that we dont't have in the mghpc?

You can only install software **LOCALLY!**

What if we need a software that we dont't have in the mghpc?

You can only install software **LOCALLY!**

There may be an easier way out!

**the module system**

Many useful bioinformatics tools are already installed! You need to *activate* the ones you need for your account.

To see the available modules:

### **\$ module avail**

To load a module, say samtools version 0.0.19:

**\$ module load samtools/0.0.19**

If you can't find the software among the available modules, you can make a request to the admins via **ghpcc@list.umassmed.edu**

### **\$ samtools view -Sb sample.sam > sample.bam**

By default, the input is in bam format. Using  $-S$ , we tell that the input is in sam format. By default, the output is in sam format, by  $-b$ , we tell that the

output is in bam format.

### **\$ samtools view -h sample.bam > output.sam**

We need to provide the parameter -h to have the headers in the sam file.

#### **\$ grep -E "AAA\$" control.rep1.1.fq --color=always**

#### **\$ grep -E "AAA\$" control.rep1.1.fq --color=always**

Let's find all reads in a fastq file that **begin** with *AAA*.

**\$ grep -E "AAA\$" control.rep1.1.fq --color=always**

Let's find all reads in a fastq file that **begin** with *AAA*.

#### **\$ grep -E "ˆAAA" control.rep1.1.fq --color=always**

The character  $\frac{6}{9}$  matches the end of the string and  $\hat{ }$  matches the beginning of a string.